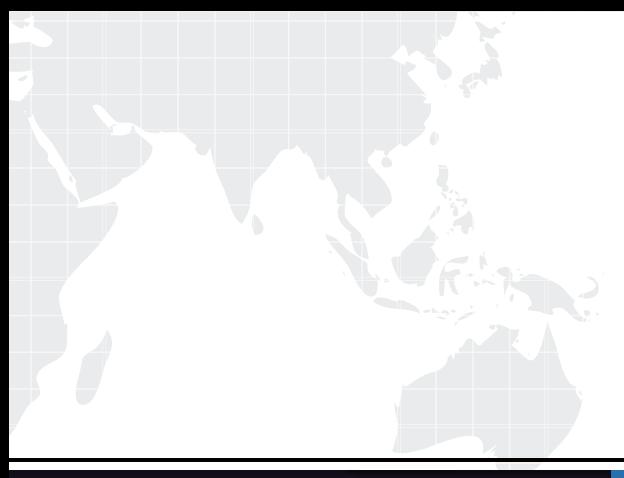

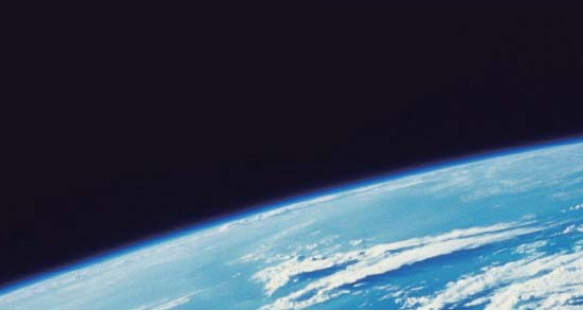

# **ITTEST QUESTION & ANSWER**

Guías de estudio precisos, Alta tasa de paso!

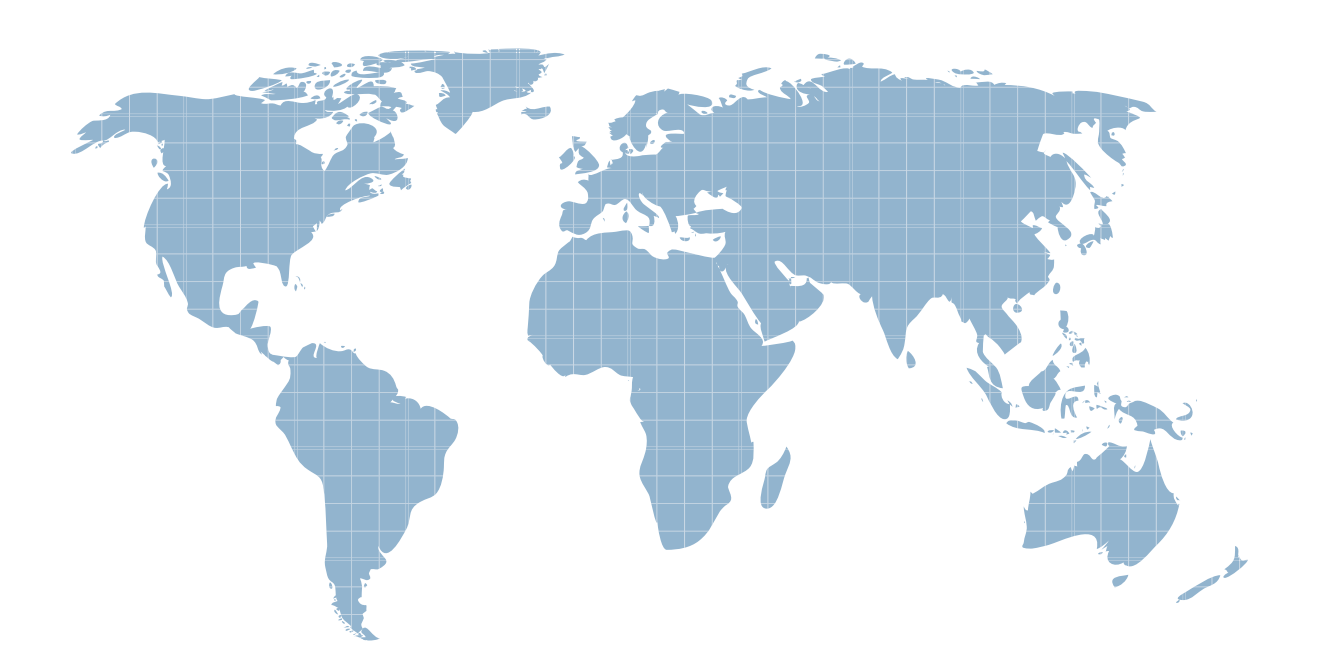

Ittest ofrece información actualizada de forma gratuita en un año!

http://www.ittest.es/

# **Exam** : **70-305**

**Title** : Developing and Implementing Web Applications with Microsoft Visual Basic.NET

# **Version** : DEMO

1. You create an ASP.NET application for your company.

Your application contains a method named nextBusinessDay.

This method uses a date parameter and returns the next date that is not a holiday or weekend day.

You are debugging a page named ProjectTimeline.aspx.

You need the execution to break on the following line of code when the value of the dStartDate variable changes:

StartDate = nextBusinessDay(dStartDate)

What should you do?

A. Set a breakpoint on the line of code and open the BreakPoint Properties dialog box.

Specify the following breakpoint condition:

dStartDate <> dStartDate

Select the is true option.

B. Set a breakpoint on the line of code and open the BreakPoint Properties dialog box.

Specify the following breakpoint condition:

dStartDate

Select the has changed option.

C. Add the following statement immediately after the call to nextBusinessDay:

System.Diagnostics.Debug.Assert( \_

dStartDate <> dStartDate, "dStartDate has changed.")

D. Add the following statement immediately after the call to nextBusinessDay:

System.Diagnostics.Trace.Assert( \_

dStartDate <> dStartDate, "dStartDate has changed.")

### **Answer:** B

2. You are creating an ASP.NET page for your company.

The page contains a DataGrid control that displays all the current prices for the commodities that the company purchases.

The page also contains a Button control that refreshes the data in the DataGrid control.

The DataGrid control needs to be repopulated each time the page is displayed.

The data is accessed through a DataView object stored in the Session object.

You want to ensure the fastest load time for the page.

What should you do?

A. Set the DataSource property and call the DataBind method of the DataGrid control in the Click event handler for the Button control.

B. Set the DataSource property and call the DataBind method of the DataGrid control in the Start event

handler for the Session object.

- C. Set the EnableViewState property of the DataGrid control to false.
- D. Set the EnableViewState property of the DataGrid control to true.

# **Answer:** C

3. You are configuring security for your ASP.NET application.

The folders for your pages are located in a hierarchy as shown in the exhibit.

(Click the <<ltemExhibitName>> button.)

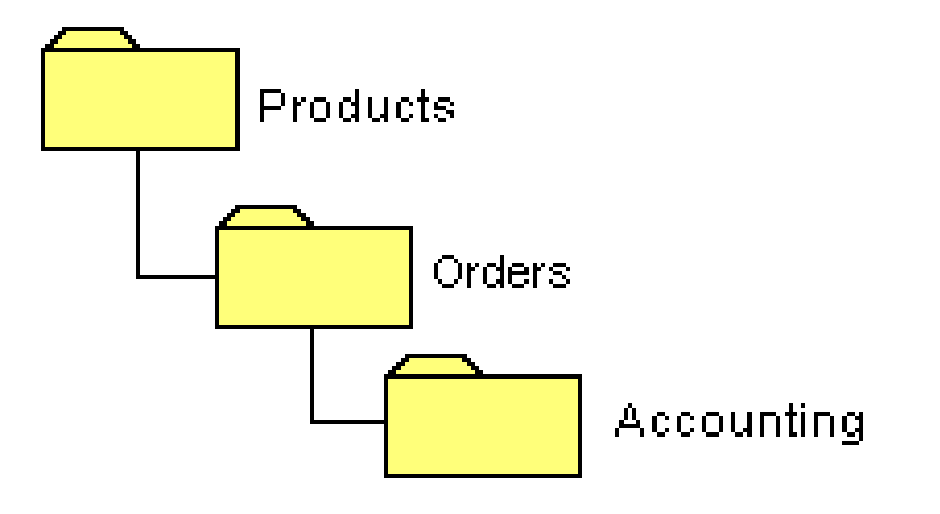

You need to allow all users to access pages located in the Products folder and the Orders folder.

You need to allow only members of the Accounting role to access pages located in the Accounting folder.

What are two possible ways to achieve this goal? (Each correct answer presents a complete solution. Choose two.)

A. Add code to the Global.asax file to dynamically configure access to the Accounting folder.

B. Place the authorization settings for all roles in the Web.config file located in the Products folder.

Use the location tag in the Web.config file to deny access to the Accounting folder for all roles except the Accounting role.

C. Place the authorization settings for all roles in the Web.config file located in the Products folder.

Allow access for only members of the Accounting role in the Web.config file located in the Accounting folder.

D. Create two custom roles in the Machine.config file for the application.

Configure one role for all users, and one role for the Accounting users.

Deny access to the Accounting folder for all users except members of the Accounting role.

### **Answer:** BC

4. You are maintaining an ASP.NET application named SalesForecast.

The application is written in Visual Basic .NET.

The application includes a page named FirstQuarter.aspx that resides within the Sales namespace.

The page class is named FirstQuarter.

You discover that another developer inadvertently deleted the Page directive for FirstQuarter.aspx.

You want to create a new Page directive to allow FirstQuarter.aspx to work properly.

Which directive should you use?

A. <%@ Page Language="vb"

Codebehind="FirstQuarter.aspx.vb"

Inherits="FirstQuarter"%>

- B. <%@ Page Language="vb" Codebehind="FirstQuarter.aspx.vb" ClassName="Sales.FirstQuarter"%>
- C. <%@ Page Language="vb" Codebehind="FirstQuarter.aspx.vb" Inherits="Sales.FirstQuarter"%>
- D. <%@ Page Language="vb"

Codebehind="FirstQuarter.aspx.vb"

ClassName="Sales.FirstQuarter"

Inherits="FirstQuarter"%>

# **Answer:** C

5. You are creating an ASP.NET page for a bookstore.

You want the page to display a list of authors in a DataGrid control named Authors.

You write a method named BindAuthors() to bind Authors to a DataView object at run time.

You enable paging for the grid.

You place two Label controls on the page. One control is named Current, and the other control is named Total.

In the Current label, you want to display the page number of the current page. In the Total label, you want to display the total number of pages that are available.

You need to ensure that these controls are updated whenever a user moves from page to page in the grid. And the contract of the contract of the contract of the contract of the contract of the contract of the contract of the contract of the contract of the contract of the contract of the contract of the contract of the

You are writing the following event handler for the Authors.PageIndexChanged event.

(Line numbers are included for reference only.)

1 Private Sub HandlePage(sender As Object, \_

e As DataGridPageChangedEventArgs) \_

Handles Authors.PageIndexChanged

- 2 Authors.CurrentPageIndex = e.NewPageIndex
- 3 BindAuthors()
- 4
- 5 End Sub

Which code should you add at line 4 of the event handler?

A. Current.Text = (Authors.PageCount + 1).ToString()

Total.Text = (Authors.PageSize).ToString()

- B. Current.Text = (Authors.CurrentPageIndex \_
	- + 1).ToString()

Total.Text = (Authors.PageSize).ToString()

- C. Current.Text = (Authors.CurrentPageIndex \_
	- + 1).ToString()

Total.Text = Authors.PageCount.ToString()

D. Current.Text = (Authors.CurrentPageIndex).ToString()

Total.Text = (Authors.PageCount).ToString()

### **Answer:** C

6. You are creating an ASP.NET page for your company's Web site.

Customers will use the ASP.NET page to enter payment information.

You add a DropDownList control named cardTypeList that enables customers to select a type of credit card. The contract of the contract of the contract of the contract of the contract of the contract of the contract of the contract of the contract of the contract of the contract of the contract of the contract of the cont

You need to ensure that customers select a credit card type.

You want a default value of Select to be displayed in the cardTypeList control.

You want the page validation to fail if a customer does not select a credit card type from the list.

What should you do?

- A. Add a RequiredFieldValidator control and set its ControlToValidate property to cardTypeList. Set the InitialValue property of the RequiredFieldValidator control to Select.
- B. Add a RequiredFieldValidator control and set its ControlToValidate property to cardTypeList. Set the DataTextField property of the cardTypeList control to Select.
- C. Add a CustomValidator control and set its ControlToValidate property to cardTypeList. Set the DataTextField property of the cardTypeList control to Select.
- D. Add a RegularExpressionValidator control and set its ControlToValidate property to cardTypeList. Set the ValidateExpression property of the RegularExpressionValidator control to !Select.

**Answer:** A

7. Choose all that apply.

You are maintaining an ASP.NET application for your company's human resources department.

The application includes a DataGrid control named employeesGrid that is bound to a DataView object named employeesView.

The employeesView object is stored in the Session object.

The Page.Load event handler for your Web Form includes the following code:

employeesGrid.DataSource=Session("employeesView")

employeesGrid.DataBind()

When the user enters the name of an employee in a TextBox control named filterName and then clicks a Button control named filterButton, you want to filter the data in employeesGrid based on the name entered. The contract of the contract of the contract of the contract of the contract of the contract of the contract of the contract of the contract of the contract of the contract of the contract of the contract of the c

Which code segment or segments should you include in the Click event handler for filterButton?

```
(Choose all that apply.)
```
A. CType(Session("employeesView"),

DataView).RowFilter= \_

"Name='" & filterName.Text & "'"

B. CType(Session("employeesView"), \_

DataView).RowStateFilter= \_

"Name='" & filterName.Text & "'"

C. CType(Session("employeesView"), \_

DataView).RowFilter= \_

filterName.Text

- D. employeesGrid.DataSource=Session("employeesView")
- E. employeesGrid.DataBind()
- F. employeesGrid.Dispose()

# **Answer:** ADE

8. You create a Web custom control named Toggle that users can turn on and off.

The Toggle control includes a Button control named toggleButton.

You write an event handler named toggleButton\_Click for the toggleButton.Click event.

This event adjusts the BorderStyle property to signify whether the Button is toggled on or off.

You want to add code to the Toggle class so that when toggleButton is clicked, pages that contain instances of Toggle can process custom event handling code. You add the following code to the Toggle class:

Public Event ChangedValue(sender As Object, e As EventArgs)

Protected OnChangedValue(e As EventArgs)

RaiseEvent ChangedValue(Me, e As EventArgs)

End Sub

You need to add code to toggleButton\_Click so that pages that contain instances of Toggle can handle

the ChangedValue event and process custom event handling code. Which code should you use?

A. AddHandler sender.click, AddressOf ChangedValue

B. AddHandler sender.Click, AddressOf OnChangedValue

C. OnChangedValue(EventArgs.Empty)

D. ChangedValue(Me, EventArgs.Empty)

# **Answer:** C

9. You are creating an ASP.NET application that uses role-based security to allow users to access only those pages that they are authorized to access.

You use a Microsoft SQL Server database to manage the lists of users and roles for the ASP.NET application.

A table named Roles contains a column named RoleID and a column named RoleName.

A table named Users contains a column named UserID, a column named UserName, and a column named Password.

A table named UserRoles contains a column named UserID and a column named RoleID.

You need to create a stored procedure that returns all users who belong to a specified role.

You write the following Transact-SQL code to define the stored procedure:

CREATE PROCEDURE GetRoleMembers

@RoleID int

AS

Which code segment should you use to complete the stored procedure?

A. SELECT UserRoles.UserID, Users.UserName

FROM Users

INNER JOIN

Roles UserRoles On UserRoles.RoleID = Users.UserID

WHERE UserRoles.RoleID = @RoleID

B. SELECT UserRoles.UserID, Users.UserName

FROM UserRoles

INNER JOIN

Roles On UserRoles.RoleID = Roles.RoleID, Users

WHERE UserRoles.RoleID = @RoleID

C. SELECT UserRoles.UserID, Users.UserName FROM UserRoles

INNER JOIN

Users On Users.UserID = UserRoles.UserID

WHERE UserRoles.RoleID = @RoleID

D. SELECT Users.UserID, Users.UserName FROM Users, UserRoles

INNER JOIN

Roles On UserRoles.RoleID = Roles.RoleID

WHERE UserRoles.RoleID = @RoleID

### **Answer:** C

10. You are using Visual Studio .NET to create an ASP.NET application for your company's intranet.

Your company's sales representatives will use your application to enter telephone orders from customers. Your application uses an XML Web service for credit card verification.

The XML Web service contacts a third-party credit card processing service to authorize credit card charges. The charges of the charges of the charges of the charges of the charges of the charges of the charges of the charges of the charges of the charges of the charges of the charges of the charges of the charges of the

Your application also uses several Microsoft SQL Server stored procedures.

The stored procedures were created by your company, and they are used by several other applications.

You have access to the source code for the XML Web service and the stored procedures.

Before you deliver your application for comprehensive testing, you need to perform unit testing to ensure that the application performs as intended.

Which three courses of action should you include in your unit test plan? (Each correct answer presents part of the solution. Choose three.)

A. Use the T-SQL Debugger to step through each stored procedure used by your application and ensure that each stored procedure is functioning properly.

B. Add the source code for the XML Web service to your Visual Studio .NET solution. Use the Visual Studio debugger to step through calls to this code.

C. Ensure that your application is functioning properly when using various application parameters.

D. Examine and validate the input parameters, output parameters, and results from each call to the stored procedures. The contract of the contract of the contract of the contract of the contract of the contract of the contract of the contract of the contract of the contract of the contract of the contract of the contract of th

E. Examine and validate the values sent to and received from the XML Web service.

F. Contact the third-party credit card processing service to verify that credit card charges issued by your application are being delivered properly by the XML Web service.

**Answer:** CDE

- 11. You deploy an ASP.NET application on the Internet.
- One page of the application is named AccountInfo.aspx.

This page contains client-side validation code that is different depending on the value of the User-Agent HTTP header field.

The Web.config file for your application includes the following Trace element:

<trace enabled="false" requestLimit=10 pageOutput="false"

tracemode="SortByTime" localOnly="true" />

Some users report that they receive an error message in the client-side validation code when using Internet Explorer 5.01.

You need to examine the value of the User-Agent HTTP header field when a request is made by this browser version.

You need to accomplish this task with the least impact to the users of the application.

```
What should you do?
```
- A. Modify the enabled attribute in the Trace element of the Web.config file as follows: enabled="true"
- B. Add the following attribute to the Page directive for AccountInfo.aspx:

Trace="true"

C. In AccountInfo.aspx, add Response. Write statements that return the HTTP header information.

D. In AccountInfo.aspx, add Debug.Print statements that return the HTTP header information.

# **Answer:** A

12. You create an ASP.NET application and deploy it on a test server.

The application consists of a main page that links to 30 other pages containing ASP.NET code.

You want to accomplish the following goals:

Enable tracing on all the pages in the application except the main page.

Display trace output for up to 40 requests.

Ensure that trace output is appended to the bottom of each of the pages that will contain trace output. The contract of the contract of the contract of the contract of the contract of the contract of the contract of the contract of the contract of the contract of the contract of the contract of the contract of the co

Ensure that any configuration changes affect only this application.

You need to accomplish these goals with the minimum amount of development effort.

Which three actions should you take? (Each correct answer presents part of the solution. Choose three.)

A. Add the following element to the Web.config file:

<trace enabled="true" pageOutput="true" />

B. Add the following attribute to the Trace element of the application's Web.config file:

requestLimit=40

- C. Add the following attribute to the Trace element of the application's Machine.config file: requestLimit=40
- D. Set the Trace attribute of the Page directive to true for each page except the main page.

E. Set the Trace attribute of the Page directive to false for the main page.

F. Set the TraceMode attribute of the Page directive to SortByTime for the main page.Courier

### **Answer:** ABE

13. You are working on a development team for a pharmaceutical company.

Your team is creating an ASP.NET application named DrugInformation that records and analyzes pharmaceutical research data.

The DrugInformation application calls a component named DrugAnalysis.

The DrugInformation application contains the source code for the DrugAnalysis component.

You enable tracing with page output for each page in DrugInformation.

While you are testing DrugInformation, you discover that the DrugAnalysis component sometimes returns unexpected results.

You want to add tracing to the DrugAnalysis component.

You want the trace output from DrugAnalysis to appear along with the rest of the trace output at the bottom of each ASP.NET page that uses DrugAnalysis.

What should you do?

A. Instantiate the System.Web.HttpContext.Current class within DrugAnalysis.

B. Instantiate the System.Web.HttpWriter.Synchronized class within DrugAnalysis.

C. Instantiate the Trace class within DrugAnalysis and write trace information to the default trace listener.

D. Instantiate the Debug class within DrugAnalysis and write trace information to the default debug listener. Det als der andere andere andere andere andere andere andere andere andere andere andere andere ande

### **Answer:** A

14. You create an ASP.NET application named MyProject on your client computer.

The application has a page named ProjectCalendar.aspx.

This page is located in a virtual directory named Scheduling, which is a child of the MyProject root directory. The contract of the contract of the contract of the contract of the contract of the contract of the contract of the contract of the contract of the contract of the contract of the contract of the contract of the

ProjectCalendar.aspx uses cookies to track modifications to the schedule during a user's session so that the user can undo modifications if necessary.

You deploy your application on a computer named Server1.

Users report that the undo functionality stops working after they execute a specific sequence of actions.

You need to view the cookie values after the sequence of actions to help identify the cause of the problem.

You add the following element to the Web.config file:

<trace enabled="true" pageOutput="false" />

You want to display the trace output information on your client computer. Which URL should you use?

A.<HTTP://Server1/MyProject/Scheduling/ProjectCalendar.aspx?Trace=true>

B.<HTTP://Server1/MyProject/Scheduling/ProjectCalendar.aspx?trace.axd>

C.<HTTP://Server1/MyProject/Scheduling/ProjectCalendar.aspx>

D.<HTTP://Server1/MyProject/Scheduling/trace.axd>

E.<HTTP://Server1/MyProject/ProjectCalendar.aspx?trace.axd>

F.<HTTP://Server1/MyProject/trace.aspx>

### **Answer:** D

15. Your company is developing an ASP.NET application for producing comparative insurance quotes from multiple insurance carriers.

The company wants the application to provide quotes to a user after the user answers questions about individual insurance needs.

You deploy a copy of the application to your company's testing environment so that you can perform unit testing. The contract of the contract of the contract of the contract of the contract of the contract of the contract of the contract of the contract of the contract of the contract of the contract of the contract of the c

The Machine.config file on the testing server contains the following element:

<trace enabled="false" pageOutput="false" />

The Web.config file for your application contains the following element:

<trace enabled="false" pageOutput="false" />

When you run the application, you find that not all insurance carriers are being displayed on the quote results page.

You attempt to view the trace output information for the quote results page by browsing to the trace.axd URL for your application.

No trace information is shown.

You want to be able to examine trace output information by using trace.axd.

What are two possible ways to achieve this goal?(Each correct answer presents a complete solution.

Choose two.)

A. Modify the element in the Machine.config file as follows:

<trace enabled="true" pageOutput="false" />

- B. Modify the element in the Machine.config file as follows: <trace enabled="true" pageOutput="true" />
- C. Modify the element in the Web.config file as follows: <trace enabled="true" pageOutput="false" />

D. Modify the element in the Web.config file as follows:

<trace enabled="true" pageOutput="true" />

E. Modify the Page directive for the quote results page so that it contains the following entry:

Trace="true"

# **Answer:** CD

16. Choose all that apply.

Your project team develops an ASP.NET application.

Your code includes an Import System.Diagnostics statement.

Each team member uses the Write method of both the Debug and Trace classes of the System.Diagnostics namespace to provide information on the application execution to any defined listeners. The contract of the contract of the contract of the contract of the contract of the contract of the contract of the contract of the contract of the contract of the contract of the contract of the contract of the

You are performing the integration testing for the application.

You need to ensure that only one entry is added to the event log each time a call is made to the Write method of either the Debug class or the Trace class.

Which code segment or segments are possible ways to achieve this goal? (Choose all that apply.)

A. Dim myTraceListener As New

EventLogTraceListener("myEventLogSource")

System.Diagnostics.Trace.Listeners.Add(myTraceListener)

B. Dim myDebugListener As New

EventLogTraceListener("myEventLogSource")

System.Diagnostics.Debug.Listeners.Add(myDebugListener)

C. Dim myTraceListener As New \_

EventLogTraceListener("myEventLogSource")

System.Diagnostics.Debug.Listeners.Add(myTraceListener)

System.Diagnostics.Trace.Listeners.Add(myTraceListener)

D. Dim myDebugListener As New

EventLogTraceListener("myEventLogSource")

Dim myTraceListener As New \_

EventLogTraceListener("myEventLogSource")

System.Diagnostics.Debug.Listeners.Add(myDebugListener)

System.Diagnostics.Trace.Listeners.Add(myTraceListener)Courier

### **Answer:** AB

17. You are creating an ASP.NET application for an online banking site.

You need to allow customers to transfer funds between accounts.

You write a component in Visual Basic .NET to handle transfers of funds.

This component is used by the page named FundsTransfer.aspx.

For unit testing, you add the following code segment to the TransferFunds method of your component.

(Line numbers are included for reference only.)

- 1 Dim ctx As HttpContext
- 2 ctx = HttpContext.Current
- 3 ctx.Trace.Write("Funds transfer requested.")

You want to be able to view the trace output on the FundsTransfer.aspx page.What should you do?

A. Add code to the FundsTransfer.aspx page that instantiates a Trace listener.

B. Enable tracing in the Page directive for the FundsTransfer.aspx page.

C. Add the following attribute to the Machine.config file:

<trace enabled="true">

D. Modify line 3 of the code segment as follows:

System.Diagnostics.Trace.WriteIf( \_

ctx.IsDebuggingEnabled, "Funds transfer requested.")

### **Answer:** B

18. Choose all that apply.

You are creating an ASP.NET application for your company's accounts receivable department.

One page of the application is named GenerateInvoices.aspx.

This page is used to create invoices to be sent to customers.

One of the business rules for your accounts receivable department is that it must never issue an invoice that has a negative balance.

These invoices are handled by the accounts payable department.

You add tracing instrumentation to GenerateInvoices.aspx for use during your testing and debugging phase to warn you if an invoice that has a negative invoice balance exists.

The following instrumentation code segment is used to indicate when an invoice that has a negative receivable value exists:

Dim negativeReceivableSwitch As New \_

TraceSwitch("NegativeRec", \_

"Negative Receivable Warning")

If dblTotalInvoice < 0 Then

If negativeReceivableSwitch.TraceWarning Then

Trace.WriteLine( \_

"Negative receivable invoice total encountered.")

End If

End If

You need to see the warning message during the unit testing of GenerateInvoices.aspx.

Which action or actions are possible ways to achieve this goal? (Choose all that apply.)

A. Modify the switches section of the Web.config file so that it contains the following element:

<!-- Switch set to TraceError -->

<add name="NegativeRec" value="1" />

B. Modify the switches section of the Web.config file so that it contains the following element:

<!-- Switch set to TraceWarning -->

<add name="NegativeRec" value="2" />

C. Modify the switches section of the Web.config file so that it contains the following element:

<!-- Switch set to TraceInfo -->

<add name="NegativeRec" value="3" />

D. Modify the switches section of the Web.config file so that it contains the following element:

<!-- Switch set to TraceVerbose -->

<add name="NegativeRec" value="4" />

- E. Delete the section of the Web.config file that sets the value of the NegativeRec switch.
- F. Set your build configuration to Release mode and recompile the application.

### **Answer:** BCD

19. You are creating an ASP.NET application for your company's human resources (HR) department.

Users in the HR department will use the application to process new employees.

The application automates several activities that include creating a network login account, creating an e-mail account, registering for insurance benefits, and other activities.

During integration testing of your application, you need to verify that the individual activities run

successfully and in the proper order.<br>Each page in your application includes the following elements in the Page directive:

Debug="True"

Trace="True"

You want each page to provide execution information in the Web browser immediately after the page's normal display output.

You need to add instrumentation to the code in your pages to accomplish this goal.

Which statement should you use?

- A. Trace.Write
- B. Debug.Print

C. System.Diagnostics.Trace.Write

- D. System.Diagnostics.Debug.Write
- E. System.Diagnostics.Debugger.Log

# **Answer:** A

20. You are using your computer to debug an ASP.NET application.

Your login account has administrative permissions for your computer.

The application contains several existing ASP pages that use server-side scripts.

These server-side scripts are written in Visual Basic Scripting Edition.

You locate a line of VBScript code in an existing ASP page that might be incorrect.

You add a breakpoint on the line.

When you run the application, everything appears to work properly, but the breakpoint is not invoked.

When you examine the breakpoint in the VBScript code, you see the following ToolTip:

"The breakpoint will not currently be hit.

No symbols have been loaded for this document."

You want the breakpoint to be invoked when you run the application in Debug mode. What should you do?

A. Open the Configuration Manager and set the Active Solution Configuration option to Debug.

B. Select the ASP page in Solution Explorer.

Set the Build Action property to Compile.

- C. Open the property pages for the ASP.NET application and select the ASP Debugging check box.
- D. Select Options from the Tools menu.

Select the Debugging folder.

In the General category, select the Insert breakpoints in Active Server Pages for breakpoints in client script check box. The contract of the contract of the contract of the contract of the contract of the contract of the contract of the contract of the contract of the contract of the contract of the contract of the contract

# **Answer:** C